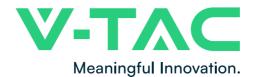

WEEE Number: 80133970

# **INSTRUCTION MANUAL**

HYBRID SOLAR INVERTER

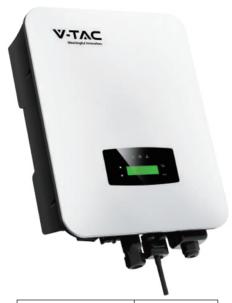

| MODEL      | SKU   |
|------------|-------|
| VT-6607106 | 11514 |

# INTRODUCTION

Thank you for selecting and buying V-TAC Product. V-TAC will serve you the best. Please read these instructions carefully & keep this user manual handy for future reference. If you have any another query, please contact our dealer or local vendor from whom you have purchased the product. They are trained and ready to serve you at the best.

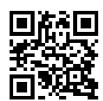

# Multi-Language Manual QR CODE

Please scan the QR code to access the manual in multiple languages.

# WARNING

- 1. Please make sure to turn off the power before starting the installation.
- 2. Installation must be performed by a qualified electrician.

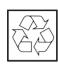

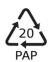

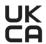

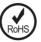

- 1. All work on the inverter must be carried out by qualified electricians.
- 2. The PV panels and inverter must be connected to the ground.
- 3. Do not touch the inverter cover until 5 minutes after disconnecting both DC and AC power supply.
- 4. Do not touch the inverter enclosure when operating, keep away from materials that may be affected by high temperatures.
- 5. Please ensure that the used device and any relevant accessories are disposed of in accordance with applicable regulations.
- 6. VTAC inverter should be placed upwards and handled with care in delivery. Pay attention to waterproof. Do not expose the inverter directly to water, rain, snow or spray.
- 7. Alternative uses, modifications to the inverter not recommended. The warranty can become void if the inverter was tampered with or if the installation is not in accordance with the relevant installation instructions.

#### **EXPLANATION OF SYMBOL**

| Symbol                                                                                                    | Explanation                                                                                                    |
|----------------------------------------------------------------------------------------------------|----------------------------------------------------------------------------------------------------|
| (€                                                                                                    | CE mark. The inverter complies with the requirements of the applicable CE guildlines.                                                                     |
| Beware of hot surface The inverter's housing may reach uncomfortably hot 60°C (140°F) under high power operation. Do not touch the inverter enclosure who peration. |                                                                                                    |
| A                                                                                                    | Danger of high voltages. Danger to life due to high voltages in the inverter!                                                                             |
| <u></u> A C  Smln                                                                                                    | Residual power discharge Do not open the inverter cover until 5 minutes after disconnection both DC and AC power supply.                                  |
| A                                                                                                    | Do not dispose of this device with the normal domestic waste.                                                                                             |
|                                                                                                    | Refer to manual before service                                                                                                    |
| 13                                                                                                    | Important notes Read all instructions carefully. Failure to follow these instructions, warnings and precautions may lead to device malfunction or damage. |

## INTRODUCTION

The VTAC Hybrid Solar Inverter series hybrid inverters are designed to increase energy independence for homeowners. Energy management is based on time-of-use and demand charge rate structures, significantly reduce the amount of energy purchased from the public grid and optimize self-consumption.

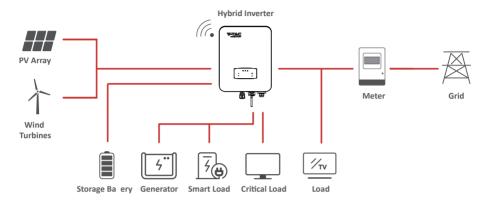

# **OPERATION MODES**

# Self-Use

The Self-Use mode is for the regions with low feed-in tariff and high electricity prices. The energy produced by the PV system is used to optimize self-consumption needs. The excess energy is used to recharge the batteries, any remaining excess is then exported to the grid.

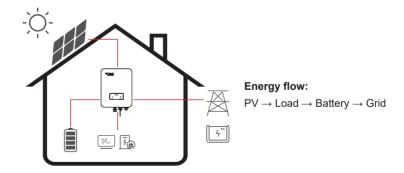

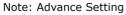

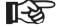

- When select 0 W under P\_Feed menu, the inverter will export zero energy to the grid.
- When select xx W under P\_Feed menu, the inverter will export customized energy to the grid.

#### Time of Use

The Time of Use mode is designed to reward customers who do their part to reduce demand on the electric grid, particularly during peak usage periods. Use most of your electricity from PV energy and during off-peak time periods, and you could significantly lower your monthly bill.

#### A. Charge Setting

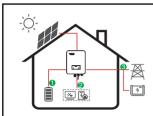

#### **PV Charge Mode**

4 periods of time charge setting.

#### **Energy flow:**

PV -> Battery -> Load -> Grid

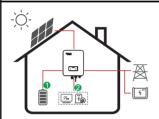

#### **AC Charge Mode**

4 periods of time charge setting.

### **Energy flow:**

PV and Grid -> Battery -> Load

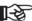

#### Note:

After select AC charge, when PV have no sufficient power, AC will also charge the battery.

### **B.** Discharge

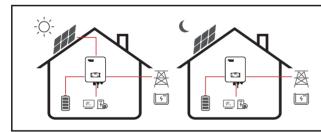

4 periods of time discharge setting.

### **Energy flow:**

Battery and PV -> Load -> Grid

#### C. Forbidden Discharge

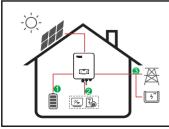

4 periods of time discharge setting, the battery will be charged firstly.

#### **Energy flow:**

PV -> Battery -> Load -> Grid

### **Selling First**

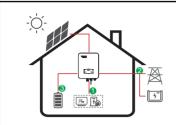

The Selling First mode is suitable for the regions with high feed-in tariff.

### **Energy flow:**

PV -> Load -> Grid -> Battery

#### Back-Up

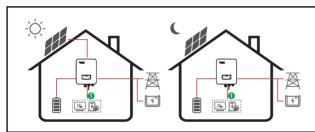

When the grid fails, the system will automatically switch to Back-Up mode. The back-up loads can be supplied by both PV and battery energy.

### **Energy flow:**

PV and Battery -> Load

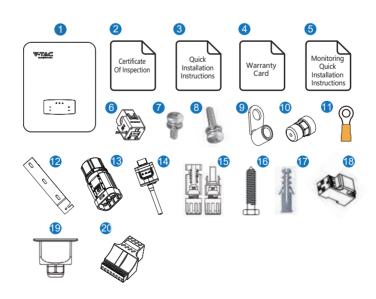

### **TERMINAL OF PV INVERTER**

| No. | Qty | Items                                      |
|-----|-----|--------------------------------------------|
| 1   | 1   | Hybrid Inverter                            |
| 2   | 1   | Certificate Of Inspection                  |
| 3   | 1   | Quick Installation Instructions            |
| 4   | 1   | Warranty Card                              |
| 5   | 1   | Monitoring Quick Installation Instructions |
| 6   | 1   | СТ                                         |
| 7   | 4   | AC Wiring Cover Screw                      |
| 8   | 1   | Security Screw                             |
| 9   | 4   | AC Wiring Terminal                         |
| 10  | 2   | Communication Connectors                   |

| No. | Qty | Items                   |
|-----|-----|-------------------------|
| 11  | 1   | Grounding Terminal      |
| 12  | 1   | Wall Mounting Bracket   |
| 13  | 1   | Battery Connector       |
| 14  | 1   | Monitor Module          |
| 15  | 1/2 | DC Connector            |
| 16  | 3   | Mounting Bracket Screw  |
| 17  | 3   | Plastic Expansion Tube  |
| 18  | 1   | Smart Meter (Opitional) |
| 19  | 1   | AC Waterproof Cover     |
| 20  | 1   | Communication Adapter   |

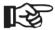

Note: DC connectors Qty.: VT-66036103 is 2 pairs.

## **PRODUCT OVERVIEW**

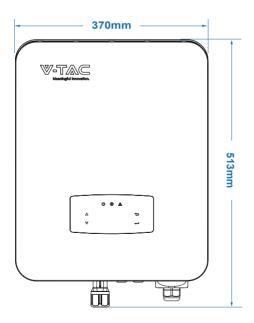

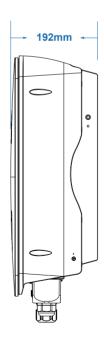

#### **INVERTER TERMINALS**

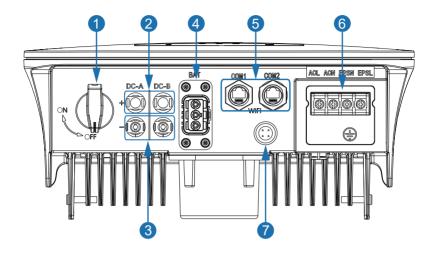

| No. | Items                              |  |  |
|-----|------------------------------------|--|--|
| 1   | DC Switch                          |  |  |
| 2   | DC Connectors ( + ) For PV Strings |  |  |
| 3   | DC Connectors ( – ) For PV Strings |  |  |
| 4   | Battery Port                       |  |  |
| 5   | Communication Port                 |  |  |
| 6   | AC Port & EPS Port                 |  |  |
| 7   | Monitor Module Port                |  |  |

#### **Mounting Location**

The inverters are designed for indoor and outdoor installation (IP65), to increase the safety, performance and lifespan of the inverter, please select the mounting location carefully based on the following rules:

- The inverter should be installed on a solid surface, far from flammable or corrosion materials, where is suitable for inverter's weight and dimensions.
- The ambient temperature should be within -25°C ~ 60°C (between -13 °F and 140°F).
- The installation of inverter should be protected under shelter. Do not expose the inverter to direct sunlight, water, rain, snow, spray lightning, etc

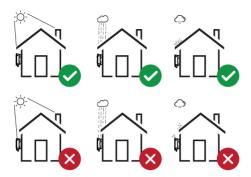

The inverter should be installed vertically on the wall, or lean back on plane with a limited tilted angle. Please refer to below picture.

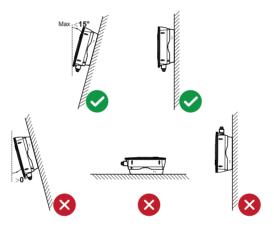

Leave the enough space around inverter, easy for accessing to the inverter, connection points and maintenance.

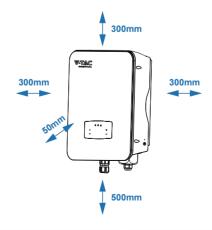

# MOUNTING

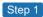

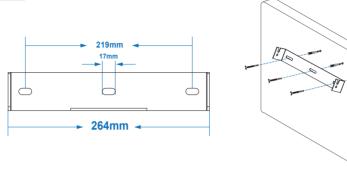

Step 2

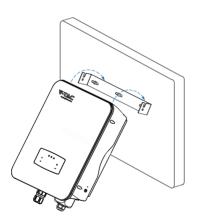

# Step 3

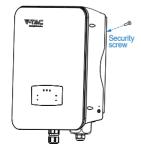

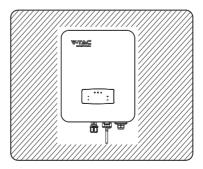

#### **ELECTRICAL CONNECTION**

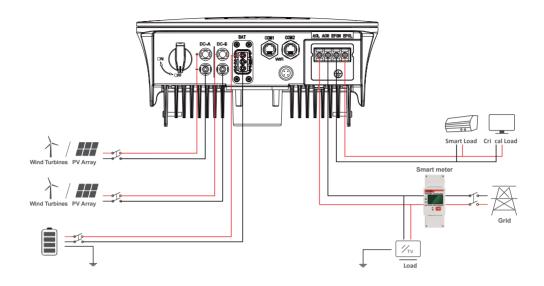

#### **COMMUNICATION ADAPTER PIN ASSIGNMENT**

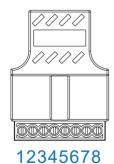

| 2 | NTC-        | Meter 485B |
|---|-------------|------------|
| 3 | Dry Contact | BAT 485A   |
| 4 | Dry Contact | BAT CANH   |
| 5 | DRM         | BAT CANL   |
| 6 | DRM         | BAT 485B   |
| 7 | 485A        | CTU        |
| Ω | /Q5A        | CTN        |

COM1

NTC+

# B

#### Note:

For diesel generators or multi-machine parallel use, please contact the manufacturer, and provide installation and operation instructions separately

Items

Meter 485A

#### **PV CONNECTION**

The VT-66036103 series hybrid inverter has two MPPT channels, can be connected with two strings of PV panels. Please make sure below requirements are followed before connecting PV panels and strings to the inverter:

- The open-circuit voltage and short-circuit current of PV string should not exceed the reasonable range of the inverters.
- The isolation resistance between PV string and ground should exceed 300 k $\Omega$ .
- The polarity of PV strings are correct.
- Use the DC plugs in the accessory.
- The lightning protector should be equipped between PV string and inverter.
- Disconnect all of the PV (DC) switch during wiring.

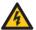

#### Warning:

The fatal high voltage may on the DC side, please comply with electric safety when connecting.

Please make sure the correct polarity of the cable connected with inverter, otherwise inverter could be damaged.

#### STEP 1:

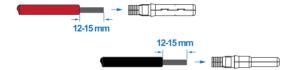

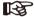

#### Note:

PV cable suggestion Cross-section 4mm<sup>2</sup>

#### STEP 2:

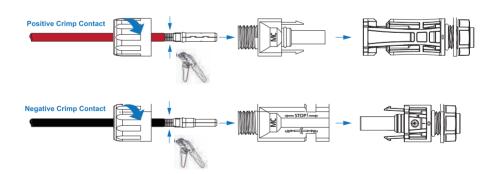

#### Note:

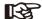

Please use PV connector crimper to pinch the point of the arrow. You'll hear click sound when the connector assembly is correct.

#### STEP 3:

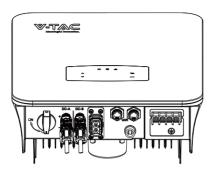

#### **BATTERY CONNECTION**

VT-6607106 hybrid inverters are compatible with lithium battery. For lead acid battery or batteries with other brands, please confirm with local distributor or VTAC for technical support.

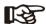

#### Note:

Set battery type and manufacturer, please refer to Chapter 5.3. BMS(Battery Management System)communication is needed between inverter and battery.

#### STEP 1:

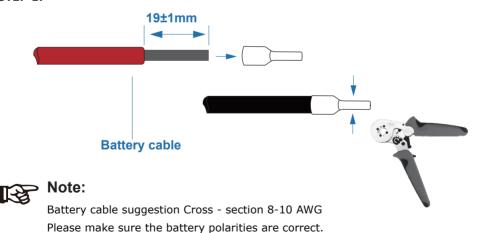

#### STEP 2:

Pass the crimped battery harness through the waterproof connector and the cover.

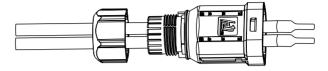

#### STEP 3:

Insert the wire harness into the terminals according to "+" and "-" polarity, make the insulated terminals parallel with the terminals, the crimping screw torque is 2.0±0.1N.m

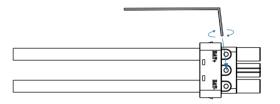

#### STEP 4:

A "click" sound will be heard when the connector assembly is correct.

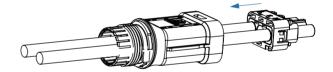

#### STEP 5:

Use an open-end wrench to tighten the waterproof lock.

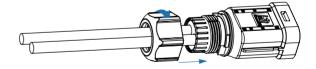

#### STEP 6:

Insert the battery connector into the inverter, if hear a "click", it means the battery connection is finished.

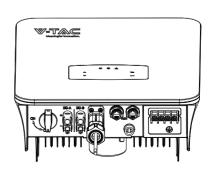

# BAT-CAN/RS485

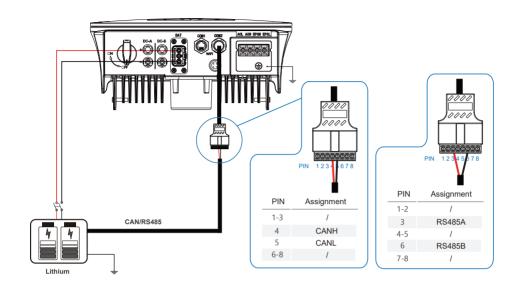

#### **BAT-NTC**

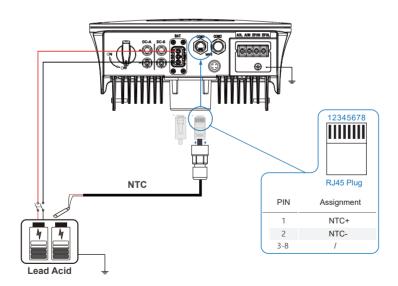

#### **MULTI INVERTER PARALLEL**

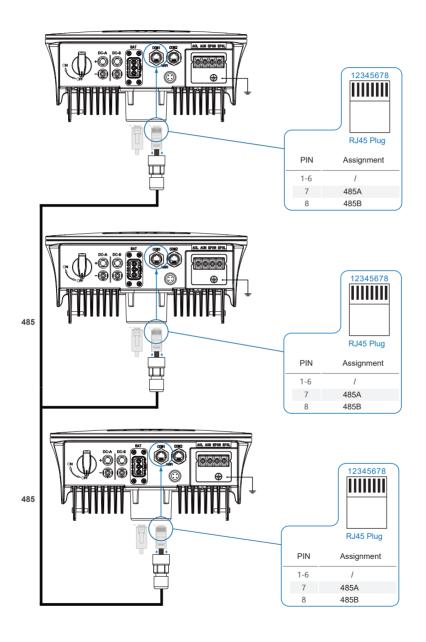

#### **AC CONNECTION**

The AC terminal contains "GRID" and "EPS", GRID for load, and EPS for emergency load.

Before connecting, a separate AC breaker between individual inverter and AC input power is necessary. This will ensure the inverter be securely disconnected during maintenance and fully protected from current of AC input.

An extra AC breaker is needed for On-Grid connection to be isolated from grid when necessary. Below are requirements for the On-Grid AC-breaker.

| Inverter Model | AC breaker specification |  |  |
|----------------|--------------------------|--|--|
| VT-6607106     | 63A/200V/230V AC breaker |  |  |

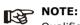

Oualified electrician will be required for the wiring.

| Model | Wire Size | Cable (mm²) | Torque value |
|-------|-----------|-------------|--------------|
| 6kW   | 8-10AWG   | 4-6         | 1.2N·m       |

#### PLEASE FOLLOW STEPS FOR AC CONNECTION

- Connect DC protector or breaker first before connecting.
- Remove insulation sleeve 11mm(0.5 inch) length, unscrew the bolts, insert the AC input wires according to polarities indicated on the terminal block and tighten the terminal screws.

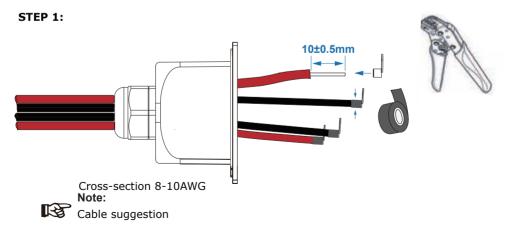

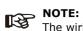

The wiring terminals should be wrapped with insulation tape, otherwise it will cause a short circuit and damage the inverter.

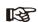

#### Note:

The Max. power load connects to EPS port should not exceed the inverter's EPS Max. output power range.

#### STEP 2:

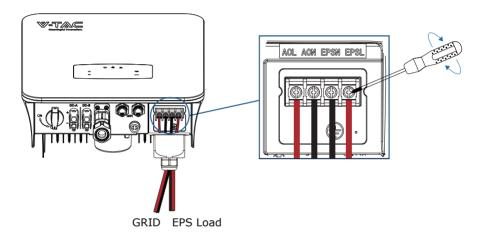

#### STEP 3:

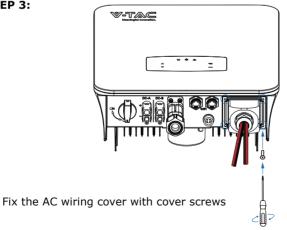

GRID EPS Load

#### CT OR METER CONNECTION

Meter and a current sensor(CT for short below) are used to detect current power direction of the local load and the grid. The output control function of the inverters will be activated based on the detected data.

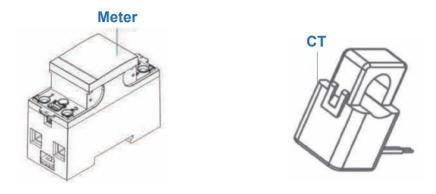

#### **INSTALL THE CT**

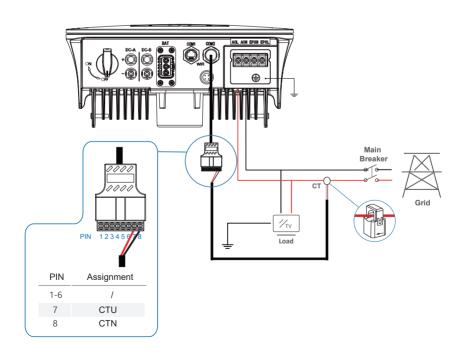

### **INSTALL THE METER**

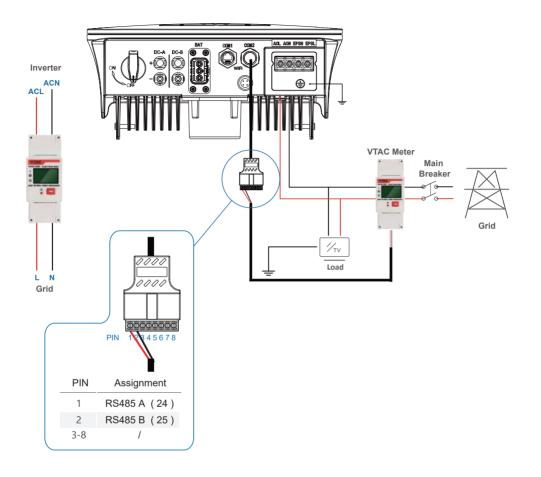

#### COMMUNICATION CONNECTION

The monitoring module could transmit the data to the cloud server, and display the data on the PC, tablet and smart-phone.

#### INSTALL THE WIFI / ETHERNET / GPRS / RS485 COMMUNICATION

WIFI / Ethernet / GPRS / RS485 communication is applicable to the inverter. Please refer to "Communication Configuration Instruction" for detailed instruction.

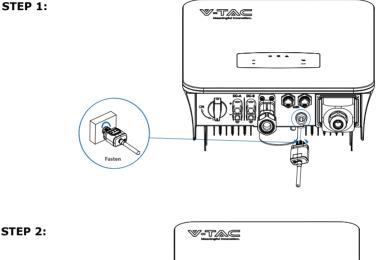

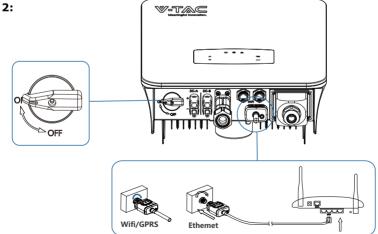

Turn on the DC switch and AC circuit breaker, and wait until the LED indicator on the monitoring module flashes, indicating that the monitoring module is successfully connected.

#### **EARTH CONNECTION**

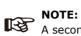

A second protective earth (PE) terminal should be connected to the inverter. This prevents electric shock if the original protective PE wire fails.

#### STEP 1:

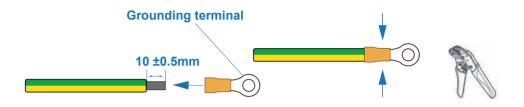

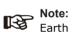

Earth cable PE suggestion: Cross-section (Copper) 4-6mm<sup>2</sup> / 10AWG

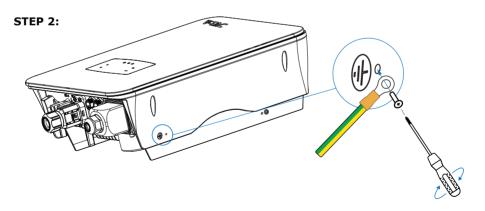

Fix the grounding screw to the grounding connection of the machine housing.

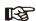

### Note:

Make sure the earth cables on the inverter and solar panel frame are separately.

# **OPERATION**

## **CONTROL PANEL**

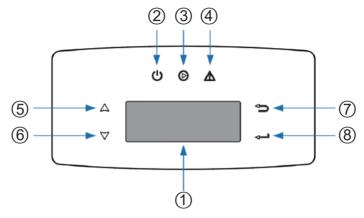

| No. | Items               | No. | Items                    |
|-----|---------------------|-----|--------------------------|
| 1   | LCD Display         | 5   | UP Touch Button          |
| 2   | POWER LED Indicator | 6   | <b>DOWN</b> Touch Button |
| 3   | GRID LED Indicator  | 7   | BACK Touch Button        |
| 4   | FAULT LED Indicator | 8   | ENTER Touch Button       |

Note:
Hold UP/DOWN button can be rolling quickly.

| Sign  | Power | Color | Explanation                       |
|-------|-------|-------|-----------------------------------|
| DOWER | ON    | Green | The inverter is stand-by          |
| POWER | OFF   |       | The inverter is power off         |
| GRID  | ON    | Green | The inverter is feeding power     |
|       | OFF   |       | The inverter is not feeding power |
| EALUT | ON    | Red   | Fault occurred                    |
| FAULT | OFF   |       | No fault                          |

#### **MENU OVERVIEW**

VT-6607106 hybrid inverter has a LCD for clearly operating, and menu of the LCD can be presented as following:

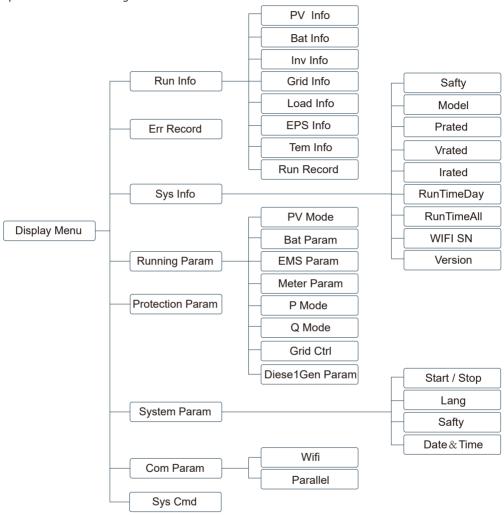

#### **INVERTER SETTING**

The setting is for VT-6607106 Hybrid inverter. Any doubts, please contact distributor for more details.

# A. Time & Date

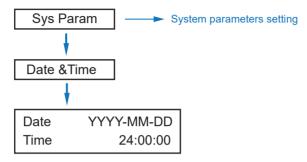

# **B.** Safety

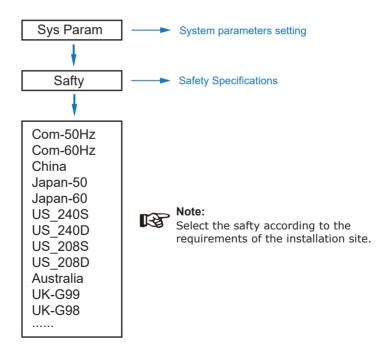

24

# **C. Lithium Battery**

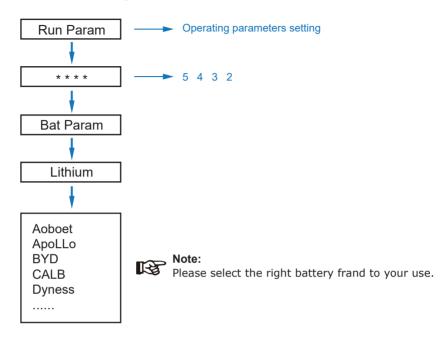

# D. PV Mode

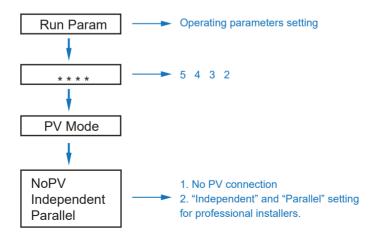

# E. Lead Acid

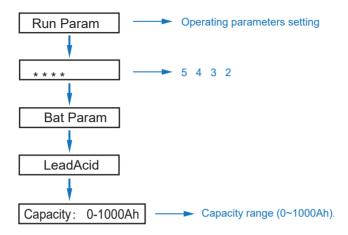

# F. Energy Management System (EMS Param)

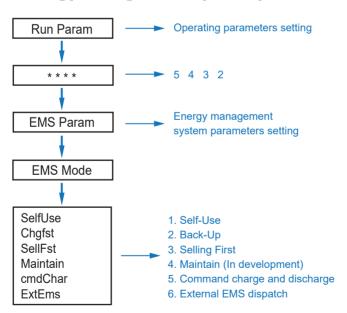

# G. Time of Use

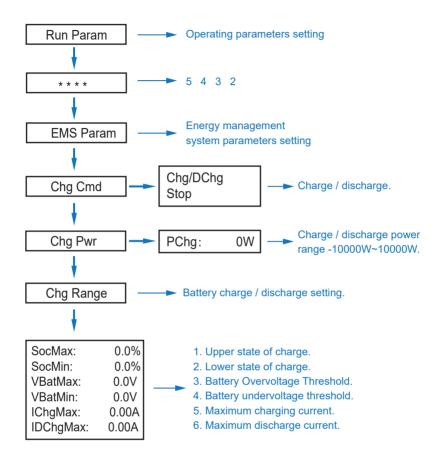

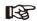

#### Note:

Timed charge and discharge need to complete the three settings of "Chg Cmd", "Chg Pwr" and "Chg Range", otherwise it will not work properly.

# H. AC Charging

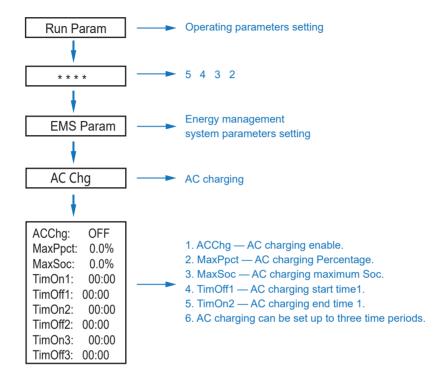

# I. Forced Charging

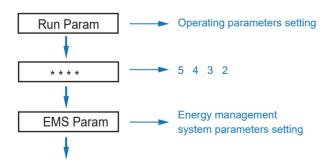

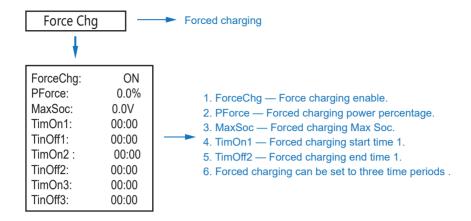

# J. Forced Discharging

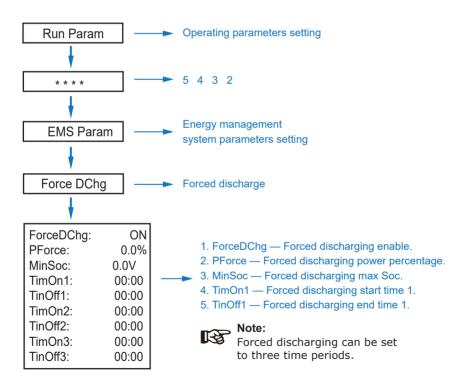

## **K. Protection Parameters**

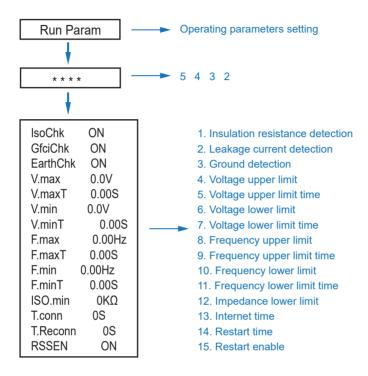

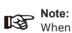

When modifying parameters, you need to pay attention to the unit.

## L. Multi-machine in Parallel

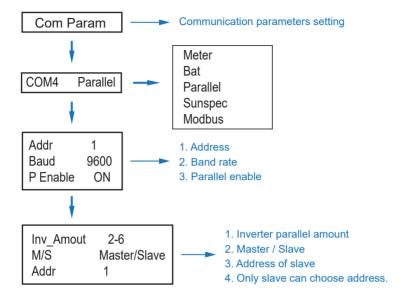

# M. Diesel Generator Setting (Diese1 Gen Param)

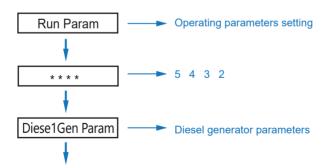

| Diese1Gen Genl | En ON |
|----------------|-------|
| TimeCtr1Em     | ON    |
| TimeDelay      | 0S    |
| StarSoc        | 20.0% |
| EndSoc         | 80.0% |
| TimOn1         | 00:00 |
| TimOff1        | 00:00 |
| TimOn2         | 00:00 |
| TimOff2        | 00:00 |
| TimOn3         | 00:00 |
| TimOff3        | 00:00 |

- 1. Diese1Gen GenEn Diesel generator enable.
- 2. TimeCtr1Em Time control enable.
- 3. TimeDelay Delay time of diesel generator start working.
- 4. StarSoc Battery power percentage when diesel generator start charging the battery.
- 5. EndSoc Battery power percentage when diesel generator stop charging the battery.
- 6. TimOn1 Diesel generator start time 1.
- 7. TimOff1 Diesel generator off time 2.

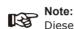

Diesel generator enable and time control enabled must be on, other wise the diesel generator an not be started.

#### Power ON/OFF

Please check the following requirements before testing:

- Installation location is suitable according to "Mounting Location"
- All electrical wires are connected tightly, including PV modules, battery and AC side(Such as the grid side, EPS side, Gen side).
- Earth line and Smart meter/CT line are connected.
- AF-DF hybrid inverters should be set according to the required local grid standard.
- More information please contact with VTAC or distributors.

#### Power ON

- Turn on DC switch.
- After LCD lighting, hybrid inverter should be set following "Time & Date" at the first
- When inverter running under normal mode, Running indicator will light up

#### **Power OFF**

• Turn off DC switch (in hybrid inverter) and all extra-breaker.

#### Restart

Restart Hybrid inverter, please follow steps as below:

- Shutdown the inverter
- Start the inverter

#### **Maintenance & Trouble Shooting** Maintenance

Periodically maintenance are necessary, please follow steps as below.

- PV connection: twice a year
- AC connection(Grid and EPS): twice a year
- · Battery connection: twice a year
- Earth connection: twice a year
- · Heat sink: clean with dry towel once a year

#### **Trouble Shooting**

The fault messages are displayed when fault occurs, please check trouble shooting table and find related solutions.

# **FAULT CODE AND TROUBLE SHOOTING**

| Type of Fault | Code | Name              | Description                                              | Recommend Solution                                                                                                    |
|---------------|------|-------------------|----------------------------------------------------------|----------------------------------------------------------------------------------------------------|
|               | A01  | PvConnectFault    | PV connection type different from setup                  | Check PV modules connection     Check PV Mode setup Ref. Chapter 5.3.                                                                                                    |
|               | A02  | IsoFault          | ISO check among PV panels/ wires and ground is abnormal. | Check PV modules wires, those wires are soaked or damaged, and then carry out rectification.     if the fault occurs continuously and frequently, please ask help for local distributors.     |
|               | A03  | PvAfciFault       | PV current arcing                                        | Check PV modules wires and connectors broken or loose connect, and then carry out rectification.     If the fault occurs continuously and frequently, please ask help for local distributors. |
|               | A04  | Pv1OverVoltFault  |                                                          |                                                                                                    |
|               | A05  | Pv2OverVoltFault  |                                                          | Reconfiguration of PV strings, reduce<br>the PV number of a PV string to reducing<br>inverter PV input voltage. Suggestion that contacting with local<br>distributors.                        |
|               | A06  | Pv3OverVoltFault  |                                                          |                                                                                                    |
|               | A07  | Pv4OverVoltFault  |                                                          |                                                                                                    |
| PV Fault      | A08  | Pv5OverVoltFault  | - PV Voltage over                                        |                                                                                                    |
|               | A09  | Pv6OverVoltFault  |                                                          |                                                                                                    |
|               | A10  | Pv7OverVoltFault  |                                                          |                                                                                                    |
|               | A11  | Pv8OverVoltFault  |                                                          |                                                                                                    |
|               | A12  | Pv9OverVoltFault  |                                                          |                                                                                                    |
|               | A13  | Pv10OverVoltFault |                                                          |                                                                                                    |
|               | A14  | Pv11OverVoltFault |                                                          |                                                                                                    |
|               | A15  | Pv12OverVoltFault |                                                          |                                                                                                    |
|               | A16  | PV1ReverseFault   |                                                          |                                                                                                    |
|               | A17  | PV2ReverseFault   |                                                          | Check PV(+) and PV(-) Connect                                                                                                    |
|               | A18  | PV3ReverseFault   | PV(+) and PV(-) reversed Connection                      | whether reversed or not.  • If reversed, make correction.                                                                                                    |
|               | A19  | PV4ReverseFault   |                                                          |                                                                                                    |
|               | A20  | PV5ReverseFault   |                                                          |                                                                                                    |
|               | A21  | PV6ReverseFault   |                                                          |                                                                                                    |

| Type of Fault | Code | Name              | Description                         | Recommend Solution                                                                                                    |
|---------------|------|-------------------|-------------------------------------|----------------------------------------------------------------------------------------------------|
|               | A22  | PV7ReverseFault   |                                     |                                                                                                    |
|               | A23  | PV8ReverseFault   |                                     |                                                                                                    |
|               | A24  | PV9ReverseFault   |                                     |                                                                                                    |
|               | A25  | PV10ReverseFault  |                                     |                                                                                                    |
|               | A26  | PV11ReverseFault  |                                     |                                                                                                    |
|               | A27  | PV12ReverseFault  |                                     |                                                                                                    |
|               | A33  | Pv1AbnormalFault  |                                     | Check PV modules partial occlusion or cells damaged.     Check PV module wires and connectors broken or loose connect, then repair it. |
|               | A34  | Pv2AbnormalFault  |                                     |                                                                                                    |
|               | A35  | Pv3AbnormalFault  |                                     |                                                                                                    |
|               | A36  | Pv4AbnormalFault  |                                     |                                                                                                    |
|               | A37  | Pv5AbnormalFault  |                                     |                                                                                                    |
|               | A38  | Pv6AbnormalFault  |                                     |                                                                                                    |
|               | A39  | Pv7AbnormalFault  |                                     |                                                                                                    |
|               | A40  | Pv8AbnormalFault  | PV(+) and PV(-) reversed Connection |                                                                                                    |
| PV Fault      | A41  | Pv9AbnormalFault  |                                     |                                                                                                    |
|               | A42  | Pv10AbnormalFault |                                     |                                                                                                    |
|               | A43  | Pv11AbnormalFault |                                     |                                                                                                    |
|               | A44  | Pv12AbnormalFault |                                     |                                                                                                    |
|               | A45  | Pv13AbnormalFault |                                     |                                                                                                    |
|               | A46  | Pv14AbnormalFault |                                     |                                                                                                    |
|               | A47  | Pv15AbnormalFault |                                     |                                                                                                    |
|               | A48  | Pv16AbnormalFault |                                     |                                                                                                    |
|               | A49  | Pv17AbnormalFault |                                     |                                                                                                    |
|               | A50  | Pv18AbnormalFault |                                     |                                                                                                    |
|               | A51  | Pv19AbnormalFault |                                     |                                                                                                    |
|               | A52  | Pv20AbnormalFault |                                     |                                                                                                    |
|               | A53  | Pv21AbnormalFault |                                     |                                                                                                    |
|               | A54  | Pv22AbnormalFault |                                     |                                                                                                    |
|               | A55  | Pv23AbnormalFault |                                     |                                                                                                    |
|               | A56  | Pv24AbnormalFault |                                     |                                                                                                    |

| Type of Fault | Code | Name                  | Description                                                   | Recommend Solution                                                                                                    |
|---------------|------|-----------------------|---------------------------------------------------------------|----------------------------------------------------------------------------------------------------|
|               | B01  | PcsBatOverVoltFault   | Battery voltage over or under                                 | Check inverters connected battery lines and connectors broken or loose connect. Carry out rectification if broken or loose. Checking battery voltage is abnormal or not, then maintenance or change new battery.                                                     |
|               | B02  | PcsBatUnderVoltFault  |                                                               |                                                                                                    |
|               | B03  | PcsBatInsOverVoltFaul |                                                               |                                                                                                    |
|               | B04  | PcsBatReversedFault   | Bat. (+) and Bat. (-) are reversed.                           | Check Bat.(+) and Bat.(-)connect reversed or not.     Make correction If reversed.                                                                                                    |
|               | B05  | PcsBatConnectFault    | Battery wires loose                                           | Check battery wires and connectors damage or loose connect.     Carry out rectification if break.                                                                                                    |
|               | B06  | PcsBatComFault        | Battery communication abnormal                                | Check battery side communication wires damage or loose connect, and then carry out rectification.     Check battery is off or other abnormal, then Mastertenance battery or change new battery.                                                                      |
|               | B07  | PcsBatTempSensorOpen  | Battery temperature                                           | Check battery temperature sensor and<br>connected wires damage or not , then<br>rectification or change new one.                                                                                                    |
|               | B08  | PcsBatTempSensorShort | sensor abnormal                                               |                                                                                                    |
| Battery Fault | B09  | BmsBatSystemFault     | All these faults will be detected or reported by battery BMS. | If specific fault high temperature or low temperature, then should change battery installed environment temperature.     Restart battery, maybe can working as normal.     If this fault occurs continuously and frequently, please ask help for local distributors. |
|               | B10  | BmsBatVolOverFault    |                                                               |                                                                                                    |
|               | B11  | BmsBatVolUnderFault   |                                                               |                                                                                                    |
|               | B12  | BmsCellVolOverFault   |                                                               |                                                                                                    |
|               | B13  | BmsCellVolUnderFault  |                                                               |                                                                                                    |
|               | B14  | BmsCellVolUnbanceFau  |                                                               |                                                                                                    |
|               | B15  | BatChgCurOverFault    |                                                               |                                                                                                    |
|               | B16  | BatDChgCurOverFault   |                                                               |                                                                                                    |
|               | B17  | BatTemperatureOverFa  |                                                               |                                                                                                    |
|               | B18  | BatTemperatureUnderF  |                                                               |                                                                                                    |
|               | B19  | CelTemperatureOverFa  |                                                               |                                                                                                    |
|               | B20  | CelTemperatureUnderF  |                                                               |                                                                                                    |
|               | B21  | BatlsoFault           |                                                               |                                                                                                    |
|               | B22  | BatSocLowFault        |                                                               |                                                                                                    |
|               | B23  | BmsInterComFault      |                                                               |                                                                                                    |
|               | B24  | BatRelayFault         |                                                               |                                                                                                    |

| Type of Fault | Code | Name                   | Description                        | Recommend Solution                                                                                                    |
|---------------|------|------------------------|------------------------------------|----------------------------------------------------------------------------------------------------|
|               | B25  | BatPreChaFault         |                                    |                                                                                                    |
|               | B26  | BmsBatChgMosFault      |                                    |                                                                                                    |
|               | B27  | BmsBatDChgMosFault     |                                    |                                                                                                    |
|               | B28  | BMSVolOVFault          |                                    |                                                                                                    |
|               | B29  | BMSVolLFault           |                                    |                                                                                                    |
|               | B30  | VolLockOpenFault       |                                    |                                                                                                    |
|               | B31  | VolLockShortFault      |                                    |                                                                                                    |
|               | B32  | ChgRefOVFault          |                                    |                                                                                                    |
| Battery Fault | C01  | GridLossFault          | Grid lost (islanding)              | Inverter will restart automatically when the grid return to normal.     Check inverter connected with grid connectors and cable normal or not.                                                     |
|               | C02  | GridUnbalanVoltFault   | Grid Voltage unbalanced.           | The inverter will restart automatically when the grid three phase return to normal.  Check inverter connected with the grid connectors and wires normal or not.connectors and cable normal or not. |
|               | C03  | GridInstOverVoltFault  | Grid instantaneous<br>voltage over | The inverter will restart automatically when the grid three phase return to normal. Contact with local distributor or required grid company adjust protection parameters.                          |
|               | C04  | Grid10MinOverVoltFault | Grid voltage Over by<br>10 Minutes | The inverter will restart automatically when the grid three phase return to normal.  Contact with local distributor or required grid company adjust 10 minutes protection voltage parameters.      |
|               | C05  | GridOverVoltFault      | Grid voltage over                  |                                                                                                    |
|               | C06  | GridUnderVoltFault     | Grid voltage under                 | The inverter will restart automatically when the grid three phase return to normal.  Contact with local distributor or required grid company adjust voltage protection parameters.                 |
|               | C07  | GridLineOverVoltFault  | Grid line voltage over             |                                                                                                    |
|               | C08  | GridLineUnderVoltFault | Grid line voltage under            |                                                                                                    |
|               | C09  | GridOverFreqFault      | Grid Frequency over                | The inverter will restart automatically when the grid three phase return to normal.                                                                                                    |
|               | C10  | GridUnderFreqFault     | Grid Frequency under               | Contact with local distributor or<br>required grid company adjust frequency<br>protection parameters.                                                                                              |

| Type of Fault  | Code | Name                | Description                                       | Recommend Solution                                                                                                    |
|----------------|------|---------------------|---------------------------------------------------|----------------------------------------------------------------------------------------------------|
|                | D01  | UpsOverPowerFault   | 0ff-grid load over                                | Reduce loads. If sometimes overload, it can be ignored, when generation power enough can be recovery. If those faults occurs continuously and frequently, please ask help for local distributors. |
| Off-grid Fault | D02  | GridConflictFault   | Grid connected to Back-up terminal                | Check the off-grid port connection<br>correct, disconnect both off-grid and grid<br>ports.                                                                                                    |
|                | D03  | GenOverVoltFault    | GenOverVoltFault                                  | Adjust generator running parameters,                                                                                                    |
|                | D04  | GenUnderVoltFault   | GenUnderVoltFault                                 | make the output voltage, frequency in allowed range.                                                                                                    |
|                | D05  | GenOverFreqFault    | GenOverFreqFault                                  | If this fault occurs continuously and frequently, please ask help for local                                                                                                    |
|                | D06  | GenUnderFreqFault   | GenUnderFreqFault                                 | distributors.                                                                                                    |
|                | E01  | Pv1HwOverCurrFault  |                                                   |                                                                                                    |
|                | E02  | Pv2HwOverCurrFault  |                                                   | Power off, then restart (Ref. Chapter8). If those faults occurs continuously and frequently, please ask help for local distributors.                                                              |
|                | E03  | Pv3HwOverCurrFault  |                                                   |                                                                                                    |
|                | E04  | Pv4HwOverCurrFault  |                                                   |                                                                                                    |
|                | E05  | Pv5HwOverCurrFault  |                                                   |                                                                                                    |
|                | E06  | Pv6HwOverCurrFault  | PV current over, triggered by hardware protection |                                                                                                    |
|                | E07  | Pv7HwOverCurrFault  | circuit                                           |                                                                                                    |
|                | E08  | Pv8HwOverCurrFault  |                                                   |                                                                                                    |
|                | E09  | Pv9HwOverCurrFault  |                                                   |                                                                                                    |
| DC Fault       | E10  | Pv10HwOverCurrFault |                                                   |                                                                                                    |
|                | E11  | Pv11HwOverCurrFault |                                                   |                                                                                                    |
|                | E12  | Pv12HwOverCurrFault |                                                   |                                                                                                    |
|                | E13  | Pv1SwOverCurrFault  |                                                   |                                                                                                    |
|                | E14  | Pv2SwOverCurrFault  |                                                   |                                                                                                    |
|                | E15  | Pv3SwOverCurrFault  |                                                   |                                                                                                    |
|                | E16  | Pv4SwOverCurrFault  | PV current over, triggered                        | Power off, power on then restart.     If those faults occurs continuously and                                                                                                    |
|                | E17  | Pv5SwOverCurrFault  | by Software logic.                                | frequently, please ask help for local distributors.                                                                                                    |
|                | E18  | Pv6SwOverCurrFault  |                                                   | aistributors.                                                                                                    |
|                | E19  | Pv7SwOverCurrFault  |                                                   |                                                                                                    |
|                | E20  | Pv8SwOverCurrFault  |                                                   |                                                                                                    |

| Type of Fault | Code | Name                            | Description                                | Recommend Solution                                                                                                    |  |
|---------------|------|---------------------------------|--------------------------------------------|----------------------------------------------------------------------------------------------------|--|
|               | E21  | Pv9SwOverCurrFault              |                                            |                                                                                                    |  |
|               | E22  | Pv10SwOverCurrFault             |                                            |                                                                                                    |  |
|               | E23  | Pv11SwOverCurrFault             |                                            |                                                                                                    |  |
|               | E24  | Pv12SwOverCurrFault             |                                            |                                                                                                    |  |
|               | E33  | Boost1SelfCheck(boost)Fault     |                                            |                                                                                                    |  |
|               | E34  | Boost2SelfCheck(boost)Fault     |                                            |                                                                                                    |  |
|               | E35  | Boost3SelfCheck(boost)Fault     |                                            |                                                                                                    |  |
|               | E36  | Boost4SelfCheck(boost)Fault     |                                            |                                                                                                    |  |
|               | E37  | Boost5SelfCheck(boost)Fault     |                                            |                                                                                                    |  |
|               | E38  | Boost6SelfCheck(boost)Fault     | PV boost circuit abnormal                  | <ul><li>Power off, then restart (Ref. Chapter8).</li><li>If those faults continuously and</li></ul>                           |  |
|               | E39  | Boost7SelfCheck(boost)Fault     | when self checking                         | frequently, please ask help for local distributors.                                                                           |  |
|               | E40  | Boost8SelfCheck(boost)Fault     |                                            |                                                                                                    |  |
|               | E41  | Boost9SelfCheck(boost)Fault     |                                            |                                                                                                    |  |
|               | E42  | Boost10SelfCheck(boost)Fault    |                                            |                                                                                                    |  |
| DC Fault      | E43  | Boost11SelfCheck(boost)Fault    |                                            |                                                                                                    |  |
|               | E44  | Boost12SelfCheck(boost)Fault    |                                            |                                                                                                    |  |
|               | E45  | BusHwOverVoltFault              | Pue veltage ever                           | Power off, then restart (Ref. Chapter8). If those faults continuously and frequently, please ask help for local distributors. |  |
|               | E46  | BusHwOverHalfVoltFault          |                                            |                                                                                                    |  |
|               | E47  | BusSwOverVoltFault              | Bus voltage over                           |                                                                                                    |  |
|               | E48  | BusSwOverHalfVoltFault          |                                            |                                                                                                    |  |
|               | E49  | BusSwUnderVoltFault             | Bus voltage under as running               |                                                                                                    |  |
|               | E50  | BusUnbalancedFault              | DC Bus voltage unbalanced                  |                                                                                                    |  |
|               | E51  | BusBalBridgeHwOver-<br>CurFault | D. C. I. II.                               |                                                                                                    |  |
|               | E52  | BusBalBridgeSwOver-<br>CurFault | Bus Controller current over                | Power off, then restart (Ref. Chapter8).     If those faults continuously and frequently, please ask help for local           |  |
|               | E53  | BusBalBridgeSelf-<br>CheckFault | Bus Controller abnormal when self checking | distributors.                                                                                                    |  |
|               | E54  | BDCHwOverCurrFault              | D'DO                                       |                                                                                                    |  |
|               | E55  | BDCSwOverCurrFault              | BiDC current over                          | Power off, then restart (Ref. Chapter8).                                                                                      |  |
|               | E56  | BDCSelfCheckFault               | BiDC abnormal as self checking             | If those faults continuously and frequently, please ask help for local                                                        |  |
|               | E57  | BDCSwOverVoltFault              | BiDC voltage over                          | distributors.                                                                                                    |  |
|               | E58  | TransHwOverCurrFault            | BiDC current over                          |                                                                                                    |  |

| Type of Fault | Code | Name                 | Description                                      | Recommend Solution                                                                                                    |  |
|---------------|------|----------------------|--------------------------------------------------|----------------------------------------------------------------------------------------------------|--|
|               | E59  | BDCFuseFault         | BiDC fuse broken                                 | Change fuse.                                                                                                    |  |
|               | E60  | BDCRelayFault        | BiDC relay abnormal                              | Power off, then restart (Ref. Chapter8). If those faults continuously and frequently, please ask help for local distributors.                                                                                                  |  |
|               | F01  | HwOverFault          | All over current/ voltage by protection hardware |                                                                                                    |  |
|               | F02  | InvHwOverCurrFault   | Ac over current by protection hardware           |                                                                                                    |  |
|               | F03  | InvROverCurrFault    | R phase current over                             | <ul><li>Power off, then restart (Ref. Chapter8).</li><li>If those faults occurs continuously and</li></ul>                                                                                                    |  |
|               | F04  | InvSOverCurrFault    | S phase current over                             | frequently, please ask help for local distributors.                                                                                                    |  |
|               | F05  | InvTOverCurrFault    | T phase current over                             |                                                                                                    |  |
|               | F06  | GridUnbalanCurrFault | On-grid current unbalanced                       |                                                                                                    |  |
|               | F07  | DcInjOverCurrFault   | DC injection current over                        |                                                                                                    |  |
| AC Fault      | F08  | AcOverLeakCurrFault  | Ac side leakage current over                     | Check AC insulation and ground wires connect ground is well or not, then repair it.     Power off, then restart (Ref. Chapter8)     If those fault occurs continuously and frequently, please ask help for local distributors. |  |
|               | F09  | PLLFault             | PLL abnormal                                     |                                                                                                    |  |
|               | F10  | GridRelayFault       | Grid relay abnormal                              | Power off, then restart (Ref. Chapter8).                                                                                                    |  |
|               | F11  | UpsRelayFault        | Ups relay abnormal                               | If those fault occurs continuously and<br>frequently, please ask help for local                                                                                                    |  |
|               | F12  | GenRelayFault        | Generator relay abnormal                         | distributors.                                                                                                    |  |
|               | F13  | Relay4Fault          | Relay4 abnormal                                  |                                                                                                    |  |
|               | F14  | UpsROverCurrFault    |                                                  | When off-grid the load start impulse<br>current is over, reduce the start impulse                                                                                                    |  |
|               | F15  | UpsSOverCurrFault    | Off-grid output current over                     | current load.  • Power off, then restart (Ref. Chapter8).  • If those fault occurs continuously and                                                                                                    |  |
|               | F16  | UpsTOverCurrFault    |                                                  | frequently, please ask help for local distributors.                                                                                                    |  |
|               | F17  | GenROverCurrFault    |                                                  |                                                                                                    |  |
|               | F18  | GenSOverCurrFault    | Generator current over                           | <ul> <li>Check generator output voltage,<br/>frequency is stability, and adjust<br/>generator.</li> </ul>                                                                                                    |  |
|               | F19  | GenTOverCurrFault    |                                                  | Power off, then restart(Ref. Chapter8).     If those fault occurs continuously and                                                                                                    |  |
|               | F20  | GenReversePowerFault | Active power injected to generator               | frequently, please ask help for local distributors.                                                                                                    |  |

| Type of Fault | Code | Name                  | Description                        | Recommend Solution                                                                                                    |
|---------------|------|-----------------------|------------------------------------|----------------------------------------------------------------------------------------------------|
|               | F21  | UpsOverVoltFault      | Off-grid output voltage over       |                                                                                                    |
|               | F22  | UpsUnderVoltFault     | or under                           | B                                                                                                    |
| AC Fault      | F23  | UpsOverFreqFault      | Off-grid output frequency          | Power off, then restart (Ref. Chapter8).     If those faults occurs continuously and frequently, please ask help for local           |
|               | F24  | UpsUnderFreqFault     | over or under                      | distributors.                                                                                                    |
|               | F25  | DcInjOverVoltFault    | Off-grid DC injection voltage over |                                                                                                    |
|               | G01  | PV1CurAdChanFault     |                                    |                                                                                                    |
|               | G02  | PV2CurAdChanFault     |                                    |                                                                                                    |
|               | G03  | PV3CurAdChanFault     |                                    |                                                                                                    |
|               | G04  | PV4CurAdChanFault     |                                    |                                                                                                    |
|               | G05  | PV5CurAdChanFault     |                                    |                                                                                                    |
|               | G06  | PV6CurAdChanFault     |                                    | Power off, then restart (Ref. Chapter8). If those faults occurs continuously and frequently, please ask help for local distributors. |
|               | G07  | PV7CurAdChanFault     |                                    |                                                                                                    |
|               | G08  | PV8CurAdChanFault     |                                    |                                                                                                    |
|               | G09  | PV9CurAdChanFault     |                                    |                                                                                                    |
|               | G10  | PV10CurAdChanFault    |                                    |                                                                                                    |
|               | G11  | PV11CurAdChanFault    | Sampling hardware                  |                                                                                                    |
| System Fault  | G12  | PV12CurAdChanFault    |                                    |                                                                                                    |
| System r dan  | G13  | BDCCurrAdChanFault    | abnormal                           |                                                                                                    |
|               | G14  | TransCurAdChanFault   |                                    |                                                                                                    |
|               | G15  | BalBrigCurAdChanFault |                                    |                                                                                                    |
|               | G16  | RInvCurAdChanFault    |                                    |                                                                                                    |
|               | G17  | SInvCurAdChanFault    |                                    |                                                                                                    |
|               | G18  | TInvCurAdChanFault    |                                    |                                                                                                    |
|               | G19  | RInvDciAdChanFault    |                                    |                                                                                                    |
|               | G20  | SInvDciAdChanFault    |                                    |                                                                                                    |
|               | G21  | TInvDciAdChanFault    |                                    |                                                                                                    |
|               | G22  | LeakCurAdChanFault    |                                    |                                                                                                    |
|               | G23  | VoltRefAdChanFault    |                                    |                                                                                                    |
|               | G24  | UpsRCurAdChanFault    |                                    |                                                                                                    |

| Type of Fault  | Code | Name                   | Description                                                                                                   | Recommend Solution                                                                                                    |  |
|----------------|------|------------------------|----------------------------------------------------------------------------------------------------|----------------------------------------------------------------------------------------------------|--|
|                | G25  | UpsSCurAdChanFault     |                                                                                                    |                                                                                                    |  |
|                | G26  | UpsTCurAdChanFault     |                                                                                                    |                                                                                                    |  |
|                | G27  | GenRCurAdChanFault     |                                                                                                    |                                                                                                    |  |
|                | G28  | GenSCurAdChanFault     |                                                                                                    |                                                                                                    |  |
|                | G29  | GenTCurAdChanFault     |                                                                                                    |                                                                                                    |  |
|                | G30  | UpsRDcvAdChanFault     |                                                                                                    |                                                                                                    |  |
|                | G31  | UpsSDcvAdChanFault     |                                                                                                    |                                                                                                    |  |
|                | G32  | UpsTDcvAdChanFault     |                                                                                                    |                                                                                                    |  |
|                | G37  | TempAdChanFault        | All temperature sensors abnormal                                                                              |                                                                                                    |  |
|                | G38  | VoltAdConflictFault    | The sample value of PV, battery and BUS voltage inconsistent                                                  | Power off, then restart (Ref. Chapter8). If those faults occurs continuously and                                                        |  |
| System Fault   | G39  | CPUAdConflictFault     | The sample value between master CPU and slaver CPU inconsistent frequently, please ask help for distributors. |                                                                                                    |  |
|                | G40  | PowerCalcConflictFault | Power value between PV,<br>battery and AC output<br>inconsistent                                              |                                                                                                    |  |
|                | G41  | EnvirOverTempFault     | Installation environment                                                                                      |                                                                                                    |  |
|                | G42  | EnvirLowTempFault      | temperature over or low                                                                                       | Change or improve the installation environment temperature, make running temperature suitable. Power off, then restart (Ref. Chapter8). |  |
|                | G43  | CoolingOverTempFault   | Cooling temperature over                                                                                      |                                                                                                    |  |
|                | G44  | CoolingLowTempFault    | or low                                                                                                    |                                                                                                    |  |
|                | G45  | OverTemp3Fault         |                                                                                                    | If those faults occurs continuously and<br>frequently, please ask help for local                                                        |  |
|                | G46  | LowTemp3Fault          | Temperature3 over or low                                                                                      | distributors.                                                                                                    |  |
|                | G47  | CpuOverTempFault       | CPU temperature over                                                                                          |                                                                                                    |  |
|                | G48  | ModelConflictFault     | Version conflict with inverter                                                                                | Power off, then restart (Ref. Chapter8). If those faults occurs continuously and frequently, please ask help for local distributors.    |  |
|                | 101  | InterFanWarning        |                                                                                                    | • Pomovo foreign metter legged in for-                                                                                                  |  |
| Inner Warnning | 102  | ExterFanWarning        | Fan abnormal                                                                                                  | Remove foreign matter logged in fan.     If those faults occurs continuously and frequently, please ask help for local distributors.    |  |
|                | 103  | Fan3Warning            |                                                                                                    | distributors.                                                                                                    |  |

| Type of Fault       | pe of Fault Code Name Description |                               | Recommend Solution                                                                                                    |                                                                                                    |  |
|---------------------|-----------------------------------|-------------------------------|----------------------------------------------------------------------------------------------------|----------------------------------------------------------------------------------------------------|--|
|                     | 104                               | EnvirTempAdChan-<br>Warning   |                                                                                                    | The warnings are not matter influence.                                                                                                    |  |
|                     | 105                               | CoolingTempAdChan-<br>Warning | Some temperature sensors abnormal                                                                                                    | Power off, then restart (Ref. Chapter8).     If those faults occurs continuously and frequently, please ask help for local                                                                                                    |  |
|                     | 106                               | Temp3AdChanWarning            |                                                                                                    | distributors.                                                                                                    |  |
|                     | 107                               | ExtFlashComWarning            | Flash abnormal                                                                                                    |                                                                                                    |  |
| Inner Warnning      | 108                               | EepromComWarning              | Eeprom abnormal                                                                                                    |                                                                                                    |  |
|                     | 109                               | SlaveComWarning               | Communication between slaver CPU and master CPU abnormal                                                                                                    | Power off, then restart (Ref. Chapter8).     If this those faults continuously and frequently, please ask help for local distributors.                                                                                                    |  |
|                     | I10                               | HmiComWarning                 | HMI abnormal                                                                                                    |                                                                                                    |  |
|                     | l11                               | FreqCalcConflictWarning       | Frequency value abnormal                                                                                                    |                                                                                                    |  |
|                     | l12                               | UnsetModel                    | Running model is not initial                                                                                                    | Contact with local distributor.                                                                                                    |  |
|                     | J01                               | MeterComWarning               | Meter/CT abnormal                                                                                                    | Check the smart meter model, connection or connectors are correct, any loose.     if abnormal, repair or change.     Power off, then restart (Ref. Chapter8).     If those faults occurs continuously and frequently, please ask help for local distributors. |  |
|                     | J02                               | MeterConnectWarning           | Wires connecting type of meter wrong                                                                                                    | Check Meter/CT connection, installed place, and installed direction.  If abnormal, re-installation.  Power off, then restart (Ref. Chapter8).  If this those faults continuously and frequently, please ask help for local distributors.                      |  |
| Outside<br>Warnning | J03                               | SohWarning                    | Battery SOH low                                                                                                    | Contact with Battery manufacturer.                                                                                                    |  |
|                     |                                   |                               | Earth impedance over by cable loose and so on                                                                                                    | Check earth line connection or earth connecting impedance. If abnormal, then adjust it. Power off, then restart (Ref. Chapter8). If this those faults continuously and frequently, please ask help for local distributors.                                    |  |
|                     | J05                               | ParallelComWarning            | Communication between master inverter and slaver ones abnormal in parallel mode  Check parallel connect commode connect port correct or not.  If not, then adjust it.  Power off, then restart (Ref. Chapile of this those faults continuously frequently, please ask help for distributors. |                                                                                                    |  |

# **SPECIFICATIONS**

| PV Input                              | AF6K-SL                                                                                              |
|---------------------------------------|----------------------------------------------------------------------------------------------------|
| Max. Input Power (kW)                 | 9.0                                                                                                  |
| Max. PV Voltage (V)                   | 550                                                                                                  |
| MPPT Range (V)                        | 80 - 500                                                                                             |
| Full MPPT Range (V)                   | 170 - 500                                                                                            |
| Normal Voltage (V)                    | 360                                                                                                  |
| Startup Voltage (V)                   | 100                                                                                                  |
| Max. Input Current (A)                | 18.5 x 2                                                                                             |
| Max. Short Current (A)                | 26 x 2                                                                                               |
|                                       |                                                                                                    |
| No. of MPP Tracker / No. of PV String | 2/2                                                                                                  |
| Ba ery Port                           | 4.8                                                                                                  |
| Max. Charge/Discharge Power (kW)      |                                                                                                    |
| Max. Charge/Discharge Current (A)     | 80                                                                                                   |
| Ba ery Normal Voltage (V)             | 51.2                                                                                                 |
| Ba ery Voltage Range (V)              | 40 - 60                                                                                              |
| Ba ery Type                           | Li-ion / Lead-acid etc.                                                                              |
| AC Grid                               |                                                                                                    |
| Max Con nuous Current (A)             | 28.0                                                                                                 |
| Max Con nuous Power (kVA)             | 6.0                                                                                                  |
| Nominal Grid Current(A)               | 27.3 / 26.1                                                                                          |
| Nominal Grid Voltage (V)              | 198 to 242 @ 220 / 207 to 253 @ 230                                                                  |
| Nominal Grid Frequency (Hz)           | 50 / 60                                                                                              |
| Power Factor                          | 0.999 (Adjustable from 0.8 overexcited to 0.8 underexcited)                                          |
| Current THD (%)                       | < 3                                                                                                  |
| AC Load Output                        | AF6K-SL                                                                                              |
| Max Con nuous Current (A)             | 28.0                                                                                                 |
| Max Con nuous Power (kVA)             | 6.0                                                                                                  |
| Max Peak Current (A) (10min)          | 41.0 / 39.2                                                                                          |
| Max Peak Power (kVA) (10min)          |                                                                                                    |
| Nominal AC Current (A)                | 9.0                                                                                                  |
|                                       | 27.3 / 26.1                                                                                          |
| Nominal AC Voltage L-N (V)            | 220 / 230                                                                                            |
| Nominal AC Frequency (Hz)             | 50 / 60                                                                                              |
| Switching Time (s)                    | Seamless                                                                                             |
| Voltage THD (%)                       | <3                                                                                                   |
| Efficiency                            |                                                                                                    |
| CEC Efficiency (%)                    | 97.0                                                                                                 |
| Max. Efficiency (%)                   | 97.6                                                                                                 |
| PV to Bat. Efficiency (%)             | 98.1                                                                                                 |
| Bat. between AC Efficiency (%)        | 96.8                                                                                                 |
| Protec on                             | AF6K-SL                                                                                              |
| PV Reverse Polarity Protec on         | Yes                                                                                                  |
| Over Current/Voltage Protec on        | Yes                                                                                                  |
| An -Islanding Protec on               | Yes                                                                                                  |
| AC Short Circuit Protec on            | Yes                                                                                                  |
| Residual Current Detec on             | Yes                                                                                                  |
| Ground Fault Monitoring               | Yes                                                                                                  |
| Insula on Resister Detec on           | Yes                                                                                                  |
| PV Arc Detec on                       | Yes                                                                                                  |
| Enclosure Protect Level               | IP65 / NEMA4X                                                                                        |
| General Data                          | AF6K-SL                                                                                              |
| Dimensions (L x W x H, mm)            | 513 x 370 x 192                                                                                      |
| Weight (kg)                           | 17                                                                                                   |
| Topology                              | Transformerless                                                                                      |
| Cooling                               | Intelligent Fan                                                                                      |
| Rela vely Humidity                    | 0 - 100 %                                                                                            |
| Opera ng Temperature Range (°C)       | - 25 to 60                                                                                           |
| Opera ng Al tude (m)                  | - 25 to 60<br>< 4000                                                                                 |
| Noise Emission (dB)                   |                                                                                                    |
|                                       | < 25                                                                                                 |
| Standby Consump on (W)                | <10                                                                                                  |
| Moun ng                               | Wall Bracket                                                                                         |
| Communica on with RSD                 | SUNSPEC                                                                                              |
| Display & Communica on Interfaces     | LCD, LED, RS485, CAN, Wi-Fi, GPRS, 4G                                                                |
| Cer fica on & Approvals               | NRS97, G98/G99, EN50549-1, C10/C11, AS 4777, VDE-AR-N4105, VDE0126, IEC62040, IEC62109-1, IEC62109-2 |
| EMC                                   | EN61000-6-2, EN61000-6-3                                                                             |
|                                       |                                                                                                    |

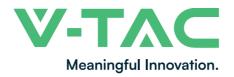

WEEE Number: 80133970

# INSTRUCTION MANUAL WIFI MODULE FOR SOLAR INVERTER

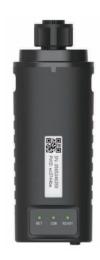

# INTRODUCTION

Thank you for selecting and buying V-TAC Product. V-TAC will serve you the best. Please read these instructions carefully & keep this user manual handy for future reference. If you have any another query, please contact our dealer or local vendor from whom you have purchased the product. They are trained and ready to serve you at the best.

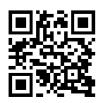

# **User Manual OR CODE**

Please scan the QR code to access the manual in multiple languages.

## WARNING

- 1. Please make sure to turn off the power before starting the installation.
- 2. Installation must be performed by a qualified electrician.

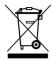

This marking indicates that this product should not be disposed of with other household wastes.

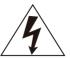

Caution, risk of electric shock.

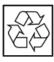

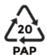

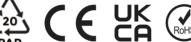

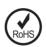

#### NOTICE:

Please read this manual carefully before using products and keep it in the place where O&M providers can easily find.

Due to product upgrade and other factors, the content of this manual might change from time to time. Please take actual product as standard and get latest manual from www.vtacexports.com or sales. Unless otherwise agreed herein, this manual will only be used as quidance. Any statement, information or suggestion in this manual will not take any form of responsibility.

Without written permission, any content of this document (partly or entirely) cannot be extracted, copied or transmitted in any form by any company or individual.

# **DOWNLOAD APP**

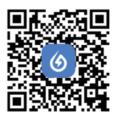

SOI ARMAN Smart Energy Assistant Around you

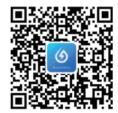

SOLARMAN Business One-Stop O&M, After Service Management Software

IOS: Search "Solarman Smart" or "Solarman Business" in Apple Store. Android: Search "Solarman Smart" or "Solarman Business" in Google Play.

# 1. WIFI MODULE INSTALLATION

Type 1

Step1: Assemble WIFI Module to the inverter communication interface as shown in the diagram.

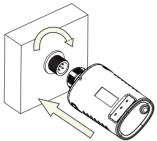

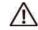

#### Warning:

Please do not hold the WIFI Module body to rotate while install or remove the Module.

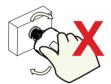

# 2. WIFI MODULE STATUS

# Check Indicator light

| Lights                     | Implication                 | Status Description(All lights are single green lights.)                                                                                                    |
|----------------------------|-----------------------------|----------------------------------------------------------------------------------------------------|
| NET                        | Communication with router   | Light off: Connection to the router failed.     On 1s/Off 1s(Slow flash): Connection to the router succeeded.     Light keeps on: Connection to the server succeeded.     On 100ms/Off 100ms(Fast flash): Distributing network fast. |
| COM                        | Communication with inverter | Light keeps on: WIFI Module connected to the inverter.     Light off: Connection to the inverter failed.     3.On 1s/Off 1s(Slow flash): Communicating with inverter.                                                                |
| WIFI Module running status |                             | Light off: Running abnormally.     On 1s/Off 1s (Slow flash): Running normally.     On 100ms/Off 100ms(Fast flash): Restore factory settings.                                                                                        |

The normal operation status of the WIFI Module, when router connected to the network normally:

- 1. Connection to the server succeeded: NET light keeps on after the WIFI Module powered on.
- 2.WIFI Module running normally: READY light flashes.
- 3. Connection to the inverter succeeded: COM light keeps on.

#### ABNORMAL STATE PROCESSING

If the data on platform is abnormal when the WIFI Module is running, please check the table below and according to the status of indicator lights to complete a simple troubleshooting. If it still can not be resolved or indicator lights status do not show in the table below, please contact Customer Support.

(Note: Please using the following table guery after power-on for 2mins at least.)

| NET           | СОМ          | READY         |                                                                                                    |                                                                                                    |                                                                                                    |
|---------------|--------------|---------------|----------------------------------------------------------------------------------------------------|----------------------------------------------------------------------------------------------------|----------------------------------------------------------------------------------------------------|
| NET           | COM          | READY         | Fault Description                                                                                                    | Fault Cause                                                                                                    | Solution                                                                                                    |
| Any<br>state  | OFF          | Slow<br>flash | Communication with inverter abnormal                                                                                   | 1.Connection betw-<br>een WIFI Module<br>and inverter loosen.<br>2.Inverter does not<br>match with WIFI<br>Module's<br>communication rate.       | 1.Check the connection between WIFI Module and inverter. Remove the WIFI Module and install again. 2.Check inverter's communication rate to see if it matches with WIFI Module's. 3.Long press Reset button for 5s, reboot WIFI Module. |
| OFF           | ON           | Slow<br>flash | Connection between<br>logger and router<br>abnormal                                                                    | 1.WIFI Module does<br>not have a network.<br>2.Antenna abnormal<br>3.Router WiFi signal<br>strength weak.                                        | 1.Check if the wireless network configured. 2.Check the antenna, if there is any damage or loose. 3.Enhance router WiFi signal strength. 4.Long press Reset button for 10s, reboot WIFI Module and networking again.                    |
| Slow<br>flash | ON           | Slow<br>flash | Connection between<br>WIFI Module and router<br>normal, connection<br>between logger and<br>remote server<br>abnormal. | 1.Router networking<br>abnormal.<br>2.The server point WIFI<br>of Module is modified.<br>3.Network limitation,<br>server cannot be<br>connected. | 1.Check if the router has access to the network. 2.Check the router's setting, if the connection is limited. 3.Contact our customer service.                                                                                            |
| OFF           | OFF          | OFF           | Power supply<br>abnormal                                                                                               | 1.Connection between WIFI Module & inverter loosen or abnormal. 2.Inverter power - insufficient. 3.WIFI Module - abnormal.                       | 1.Check the connection, remove the WIFI Module and install again. 2.Check inverter output power. 3.Contact our customer service.                                                                                                    |
| Fast<br>flash | Any<br>state | Any<br>state  | SMARTLINK<br>networking status                                                                                         | Normal                                                                                                    | 1.Exit automatically after 5mins.     2.Long press Reset button for 5s, reboot WIFI Module.     3.Long press Reset button for 10s, restore factory settings.                                                                            |
| Any<br>state  | Any<br>state | Fast<br>flash | Restore factory settings                                                                                               | Normal                                                                                                    | 1.Exit automatically after 1mins. 2.Long press Reset button for 5s, reboot WIFI Module. 3.Long press Reset button for 10s, restore factory settings.                                                                                    |

#### **USAGE METHODS AND NOTICES FOR RESET BUTTON**

Usage methods and key-press descriptions for Reset button

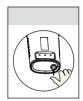

| Key-press                                         | Status Description         | Light Status                                                                     |  |
|---------------------------------------------------|----------------------------|----------------------------------------------------------------------------------|--|
| Short press 1s SMARTLINK rapid networking status. |                            | NET light flashes fast for 100ms.                                                |  |
| Long press 5s                                     | Rebooting the WIFI Module. | All lights are extinguished immediately.                                         |  |
| Long press 10s                                    | Resetting theWIFI Module.  | 1.All lights are extinguished after 4s.<br>2.READY light flashes fast for 100ms. |  |

#### NOTICES FOR RESET BUTTON

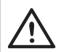

account here.

other info here.

Notice:

Do not remove waterproof plug.

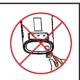

#### **USER MANUAL FOR SOLARMAN SMART APP**

1.Registration Go to Solarman Smart App and register. Click "Register" and create your

2.Create a Plant Click "Add Now" to create your plant. Please fill in plant basic info and

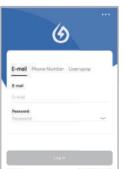

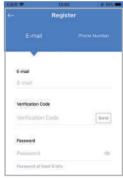

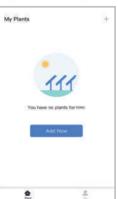

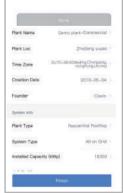

3.Add a Logger Method 1: Enter logger SN manually.

Method 2: Click the icon in the right and scan to enter logger SN You can find logger SN in the external packaging or on the logger body.

4.Network Configuration After the logger is added, please configure the network to ensure normal operation.

Go to "Plant Details"-"Device List", find the target SN and click "Networking".

Step 1:Confirm Wi-Fi Info Please make sure your phone has connected to the right WiFi network. And click "Start".

Notice: 5G WiFi is not supported.

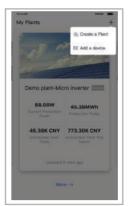

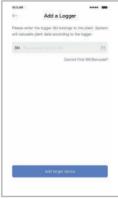

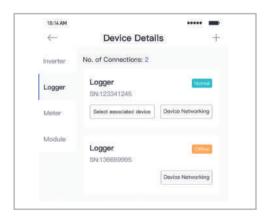

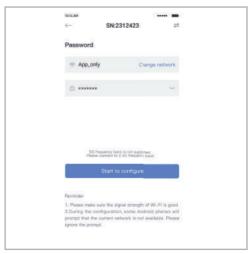

Step 2:Connect to AP network Click "Go to connect" and find the right "AP\_XXXXX" network (XXXXX Refers to logger SN).

If the password is required, you can find the password on the logger body. Go back to Solarman Smart App, after connecting to AP network.

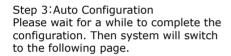

Click "Done" to check plant data. (Usually, the data will be updated in 10 mins)

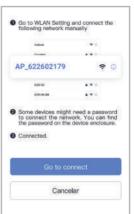

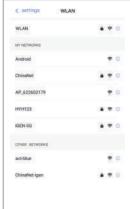

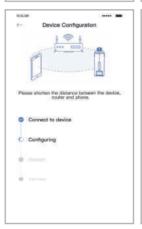

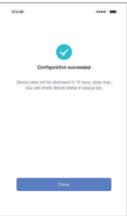

If configuration failure occurs, please check the following reason and try it again.

- (1) Make sure WLAN is ON.
- (2) Make sure WiFi is normal.
- (3) Make sure wireless router does not implement the white-black list.
- (4) Remove the special characters in Wi-Fi network.
- (5) Shorten the distance between the phone and device.
- (6) Try to connect to other Wi-Fi.

#### Warning:

Please make sure the WIFI Module is working properly before you leave the site. If there is anything abnormal, please do not leave the site and contact customer service: support@v-tac. eu.

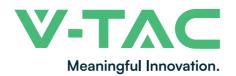

# **QUICK INSTALLATION GUIDE**

# **OVERVIEW**

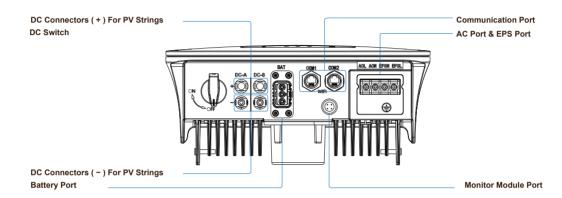

# PACKAGE LIST

Please check to make sure the packing and all components are not missing or damaged. Please contact your dealer directly for supports if there is any damage or missing components.

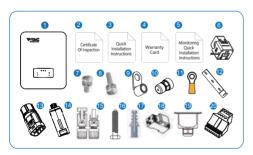

| No. | Qty | Items                                      | No. | Qty | Items                   |
|-----|-----|--------------------------------------------|-----|-----|-------------------------|
| 1   | 1   | Hybrid Inverter                            | 11  | 1   | Grounding Terminal      |
| 2   | 1   | Certificate Of Inspection                  | 12  | 1   | Wall Mounting Bracket   |
| 3   | 1   | Quick Installation Instructions            | 13  | 1   | Battery Connector       |
| 4   | 1   | Warranty Card                              | 14  | 1   | Monitor Module          |
| 5   | 1   | Monitoring Quick Installation Instructions | 15  | 1/2 | DC Connector            |
| 6   | 1   | СТ                                         | 16  | 3   | Mounting Bracket Screw  |
| 7   | 4   | AC Wiring Cover Screw                      | 17  | 3   | Plastic Expansion Tube  |
| 8   | 1   | Security Screw                             | 18  | 1   | Smart Meter (Opitional) |
| 9   | 4   | AC Wiring Terminal                         | 19  | 1   | AC Waterproof Cover     |
| 10  | 2   | Communication Connectors                   | 20  | 1   | Communication Adapter   |

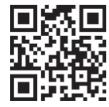

# **User Manual QR CODE**

Please scan the QR code to access the manual in multiple languages.

### **MOUNTING**

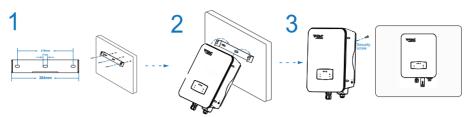

# **PV CONNECTION**

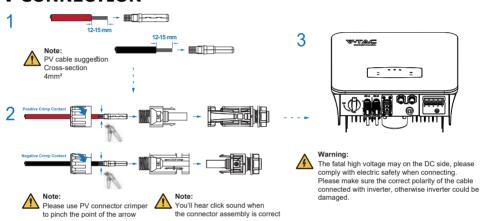

# **BATTERY CONNECTION**

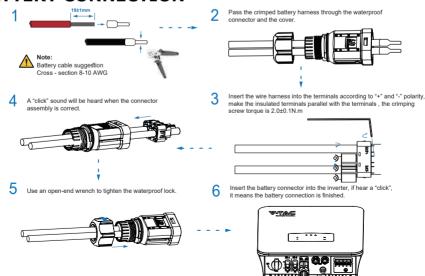

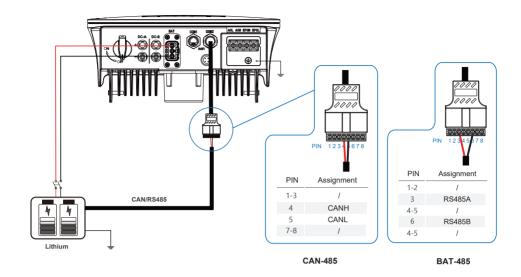

# **GRID AND EPS CONNETION**

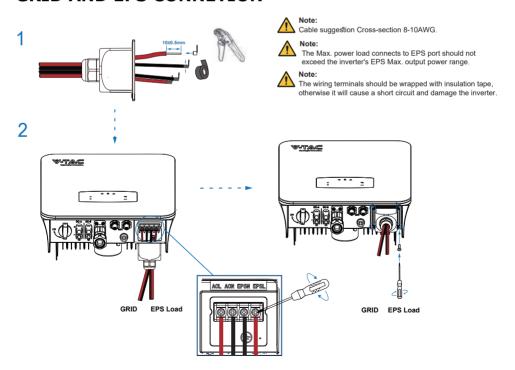

# CT OR METER CONNETION

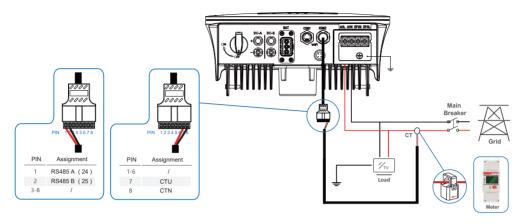

# WIFI CONNECTION

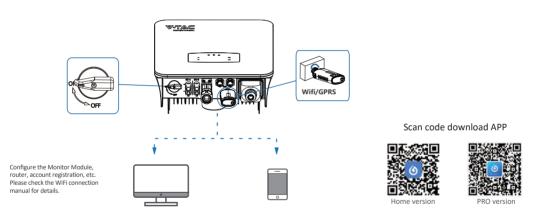

# **GROUND CONNECTION**

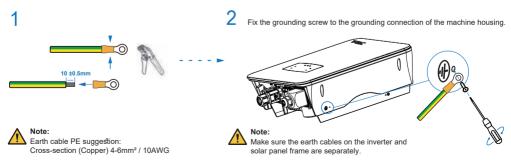